### **BAB IV**

## **HASIL PENELITIAN DAN PEMBAHASAN**

### **4.1 Hasil Penelitian**

### **4.1.1 Halaman Website Menu Pemesan**

Pada pembahasan ini menjelaskan mengenai isi dan fungsi dari tiap-tiap halaman pada sistem informasi pemesanan dan ketersediaan *Property* pada Rumah Kita Lampung di Bandar Lampung untuk menu Pemesan, untuk lebih jelasnya dapat dilihat pada pembahasan dibawah ini.

a) Tampilan Halaman *Home*

Tampilan Halaman *Home,* berikut tampilannya:

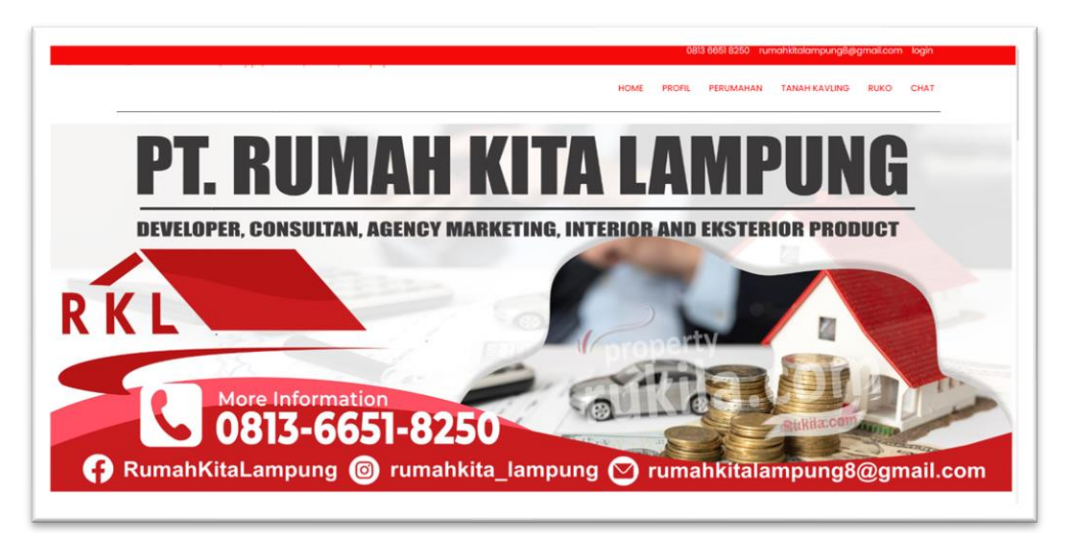

*Gambar 4. 1 Tampilan Halaman Home.*

Halaman pertama yang ditampilkan.sistem saat pengguna membuka webite.

b) Tampilan Halaman Profil

Tampilan Halaman Profil, berikit taampilannya:

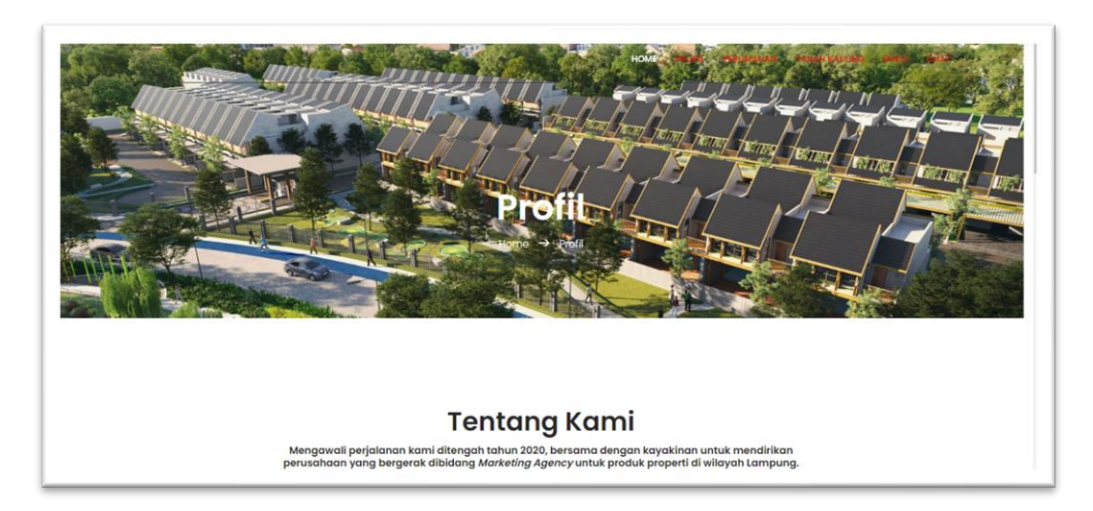

*Gambar 4. 2 Tampilan Halaman Pemesanan*

Pada halaman ini bertujuan untuk penguna mengetahui informasi perusahaan Rumah Kita Lampung.

c) Tampilan Halaman pemesanan Perumahanan

Tampilan Halaman pemesanan Perumahanan berikut tampilannya:

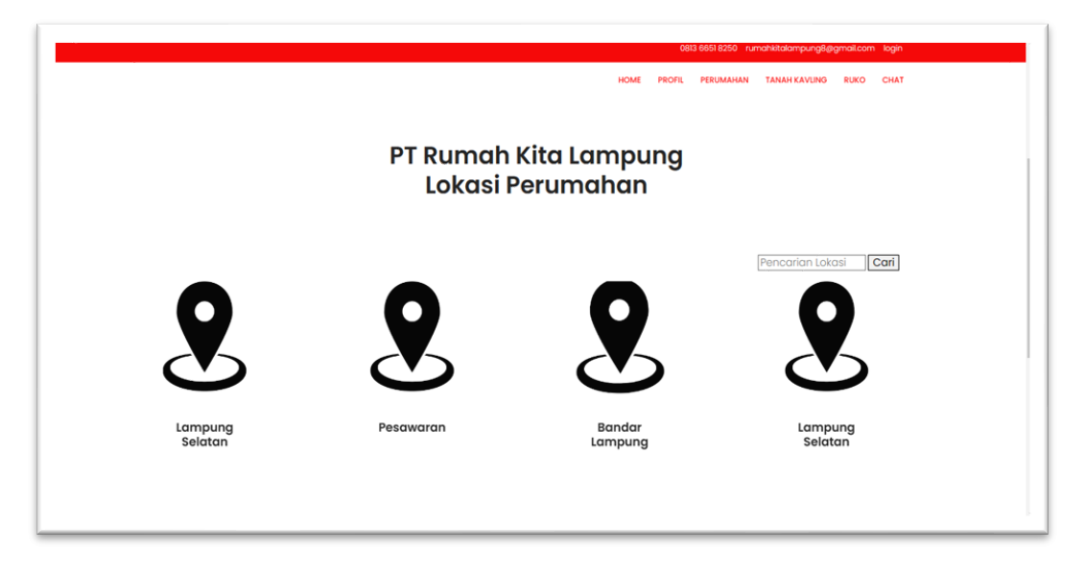

# *Gambar 4. 3 Form Pemesanan Perumahan*

Halaman sebelum memilih perumahan, digunakan untuk memilih lokasi perumahanan yang ingin dibeli oleh Pemesan.

## d) Tampilan Halaman Perumahan

Tampilan Halaman perumahan berikut tampilannya:

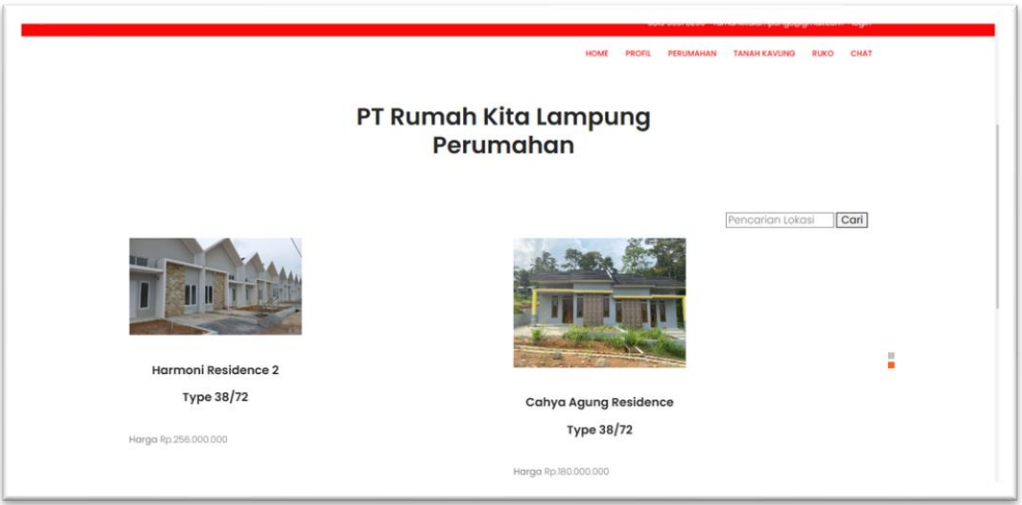

# *Gambar 4. 4 Tampilan Halaman Perumahan*

Halaman perumahan digunakan untuk memilih perumahanan yang ingin dibeli oleh Pemesan

e) Halaman Detail Perumahan

Tampilan Halaman detail perumahan, berikut tampilannya:

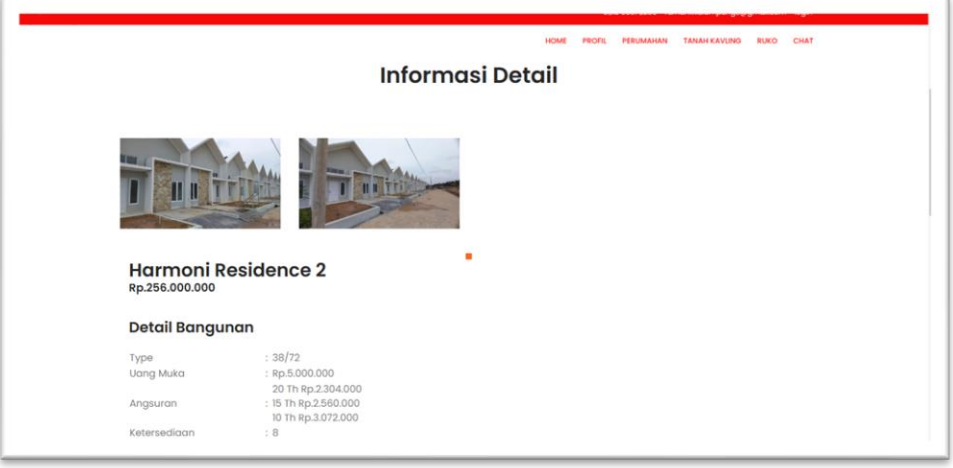

*Gambar 4. 5 Tampilan Halaman Detail Perumahan*

Halaman detail perumahan, digunakan saat Pemesan sudah memilih perumahanan yaang ingin di pesan yang berisikan nama, harga, type, uang muka, angsuran, ketersediaan, blok, deskripsi, alamat lengkap, dan link almat.

### f) Tampilan Pemesanan Tanah Kavling

Tampilan halaman pemesanan tanah kavling, berikut tampilannya:

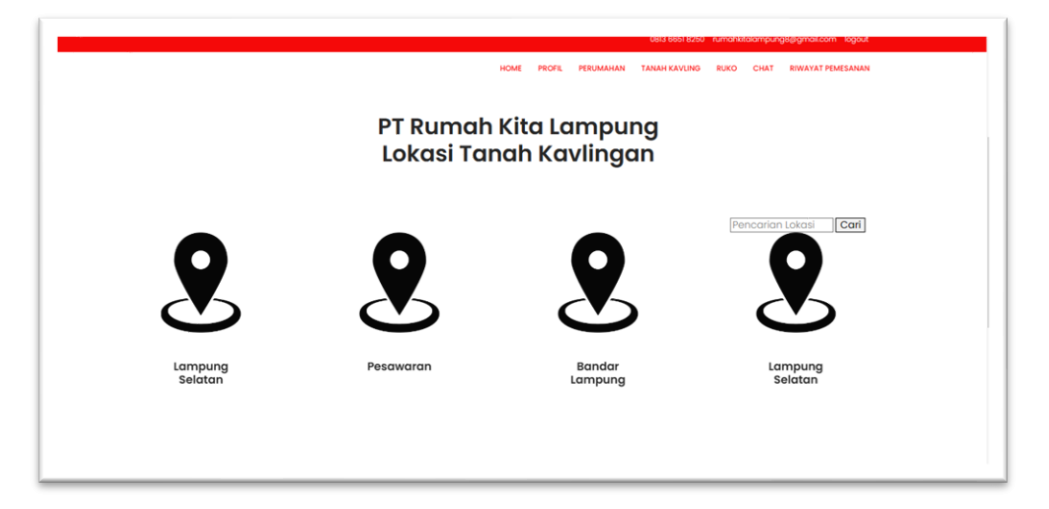

*Gambar 4. 6 Pemesanan Tanah Kavling*

Pada halaman ini pemesan sebelum memilih Tanah Kavling, pemesan dapat memilih lokasi Tanah Kavling yang ingin dibeli oleh Pemesan.

## g) Tampilan Halaman Tanah Kavling

Tampilan halaman pemesanan tanah kavling, berikut tampilannya:

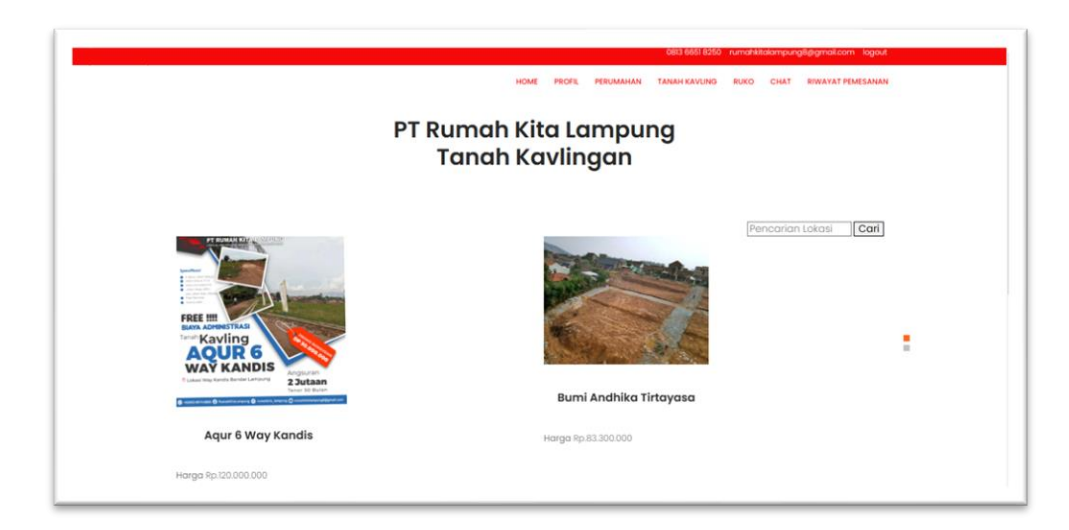

*Gambar 4. 7 Halaman Tanah Kavling*

Halaman Tanah Kavling, digunakan untuk memilih Tanah Kavling yang ingin dibeli oleh Pemesan

h) Tampilan Halaman Detail Tanah Kavling

Tampilan Halaman detail perumahan, berikut tampilannya:

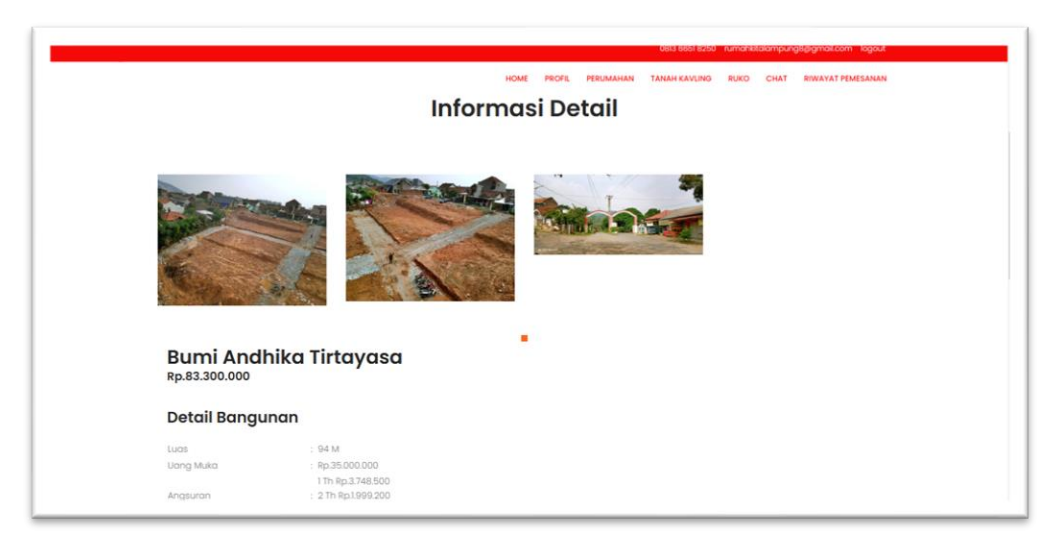

# *Gambar 4. 8 Halaman Detail Tanah Kavling*

Tampilan halaman detail Tanah Kavling, digunakan saat Pemesan sudah memilih Tanah Kavling yang ingin di pesan yang berisikan nama, harga, type, uang muka, angsuran, ketersediaan, deskripsi, alamat lengkap, dan link alamat.

### i) Tampilan Halaman Pemesanan Ruko

Tampilan halaman sebelum memilih Ruko, berikut tampilannya:

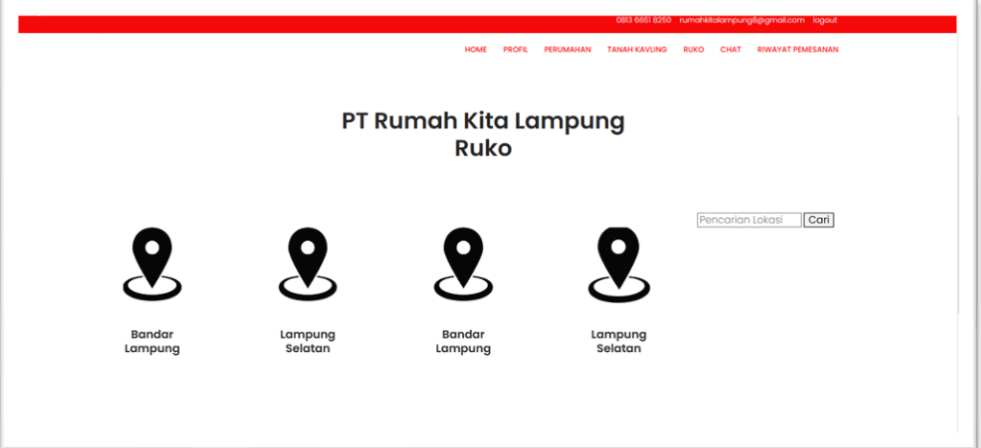

## *Gambar 4. 9 Tampilan Halaman Pemesanan Ruko*

Pada halaman ini pemesan sebelum memilih Ruko, pemesan dapat memilih lokasi Ruko yang ingin dibeli oleh Pemesan.

j) Tampilan Halaman Ruko

Tampilan halaman Ruko, berikut tampilannya:

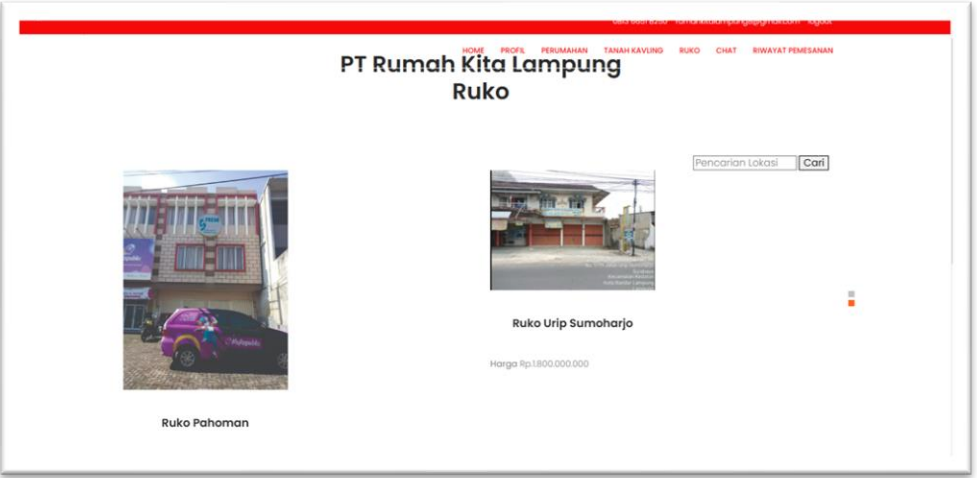

*Gambar 4. 10 Halaman Ruko*

Tampilan halaman Ruko, digunakan untuk memilih Ruko yang ingin dibeli oleh Pemesan.

## k) Tampilan Halaman Detail Ruko

Tampilan halaman detail Ruko, berikut tampilannya:

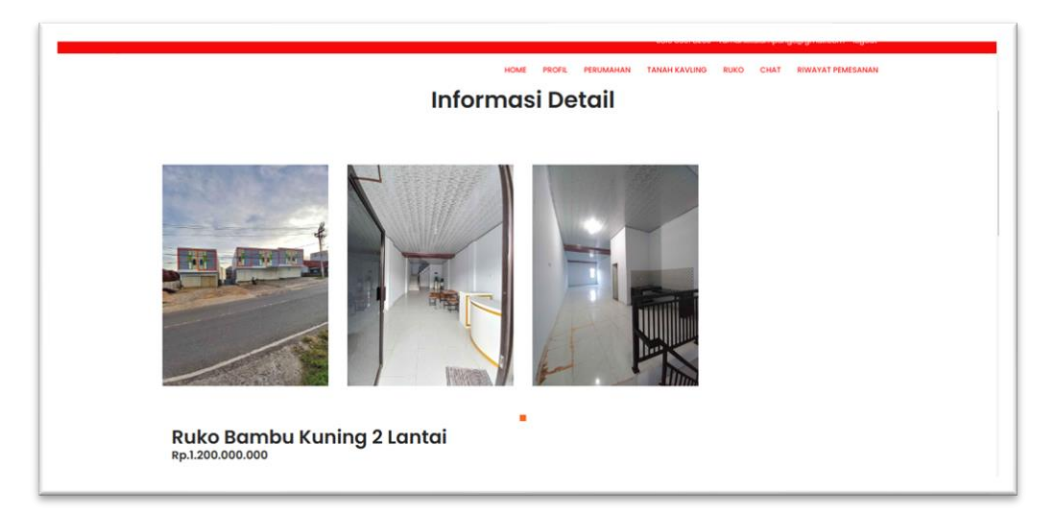

# *Gambar 4. 11 Halaman Detail Ruko*

Tampilan halaman detail Ruko,ini digunakan saat Pemesan sudah memilih Ruko yang ingin di pesan yang berisikan nama, harga, type, uang muka, angsuran, ketersediaan, deskripsi, alamat lengkap, dan link alamat.

l) Tampilan *Form* pemesanan

Tampilan *form Menu* pemesanan, berikut tampilannya:

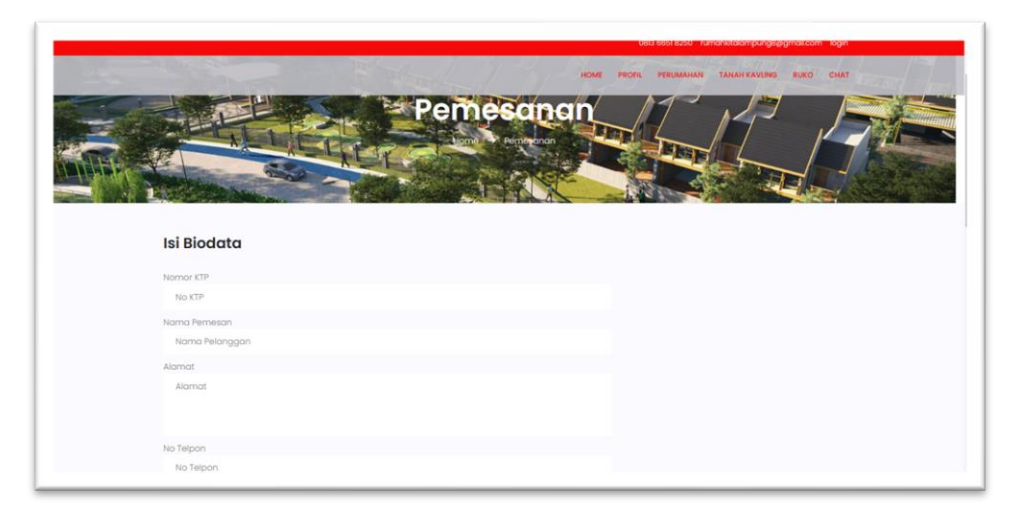

*Gambar 4. 12 Form Pemesanan*

Tampilan *form Menu* pemesanan ini adalah *form* yang berisi mengisi biodata Pemesan saat melakukan pemesaan *Property*.

m) Tampilan *Form* Chat

Tampilan *form Chat*, berikut tampilannya:

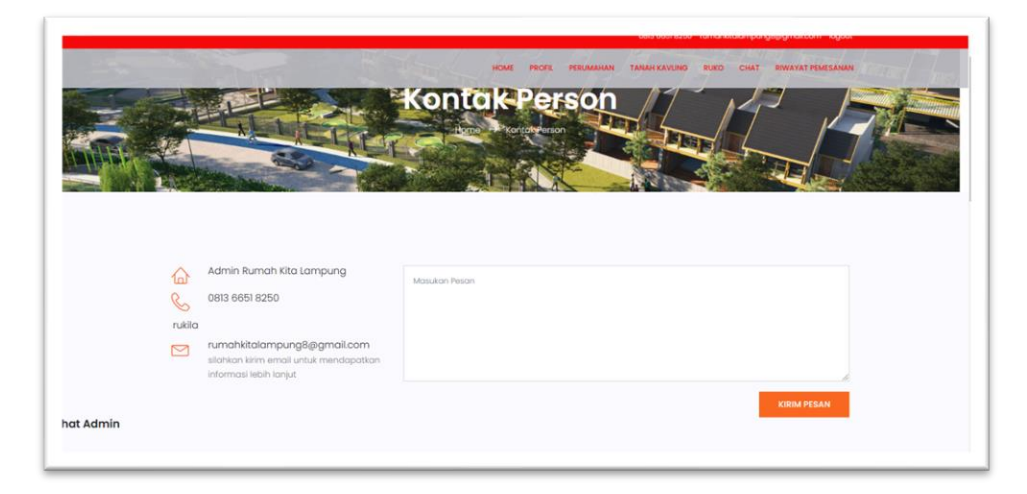

# *Gambar 4. 13 Tampilan Form Chat*

Tampilan *form Chat* person ini adalah *form* yang dapat digunakan pengguna untuk chating bersama admin.

n) Tampilan *Form* Riwayat Pemesanan

Tampilan *form* riwayat pemesanan, berikut tamplannya:

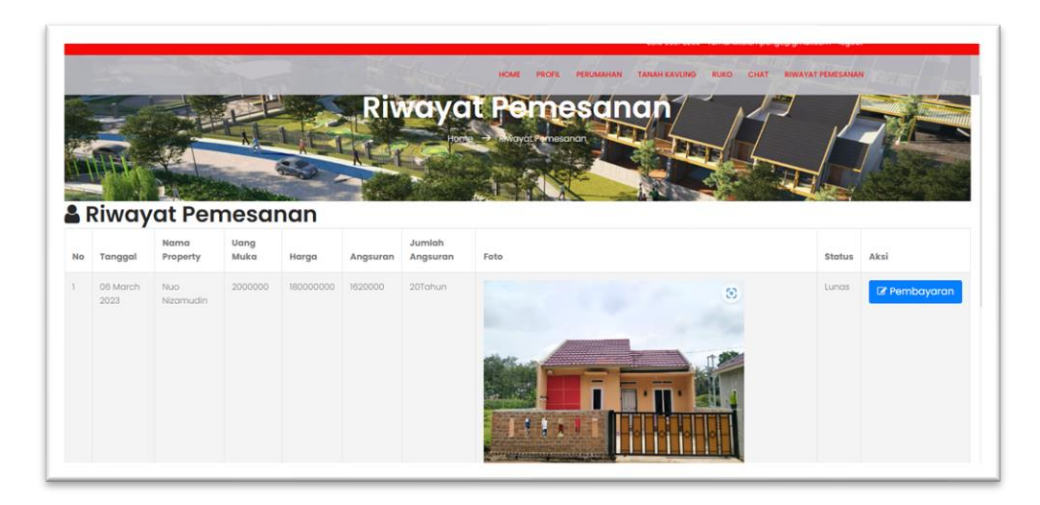

*Gambar 4. 14 Tampilan Form Riwayat Pemesanan*

Tampilan *form* riwayat pemesanan ini adalah *form* yang berisi tanggal pemesanan, nama property yang di pesan, uang muka, harga, jumlah angsuran, foto, dan status pembaaran

# o) Tampilan Halaman Pembayaran

Tampilan Halaman pembayaran, berikut tampilannya:

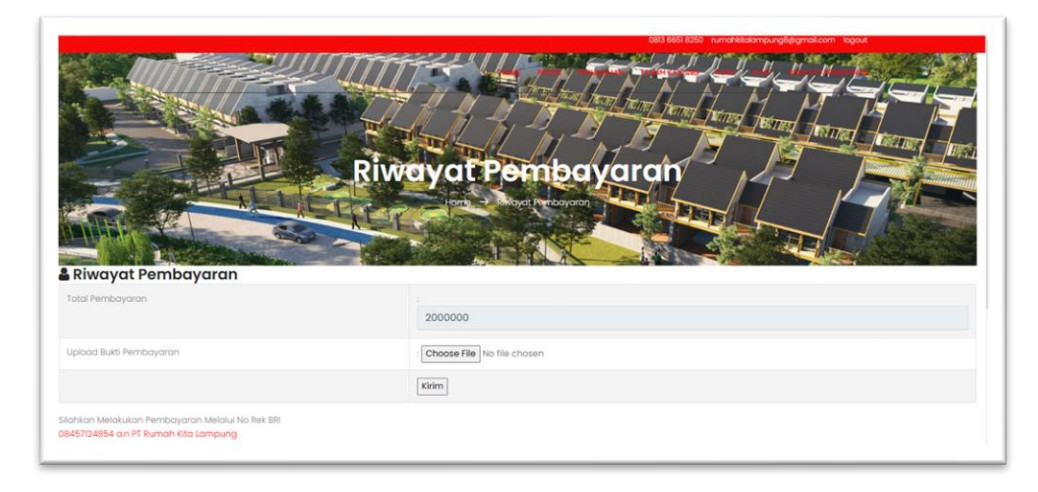

## *Gambar 4. 15 Tampilan Halaman Pembayaran.*

Pada halaman ini berfungsi untuk menampilkan form pembayaran dan dapan mengirim bukti pembayaran kepada admin.

## **4.1.2 Halaman Website Halaman Admin**

Pada pembahasan ini menjelaskan mengenai isi dan fungsi dari tiap-tiap halaman pada halaman admin, untuk lebih jelasnya dapat dilihat pada pembahasan dibawah ini.

a) Tampilan Halaman *Home*

Halaman *Home* adalah halaman pertama yang ditampilkan.

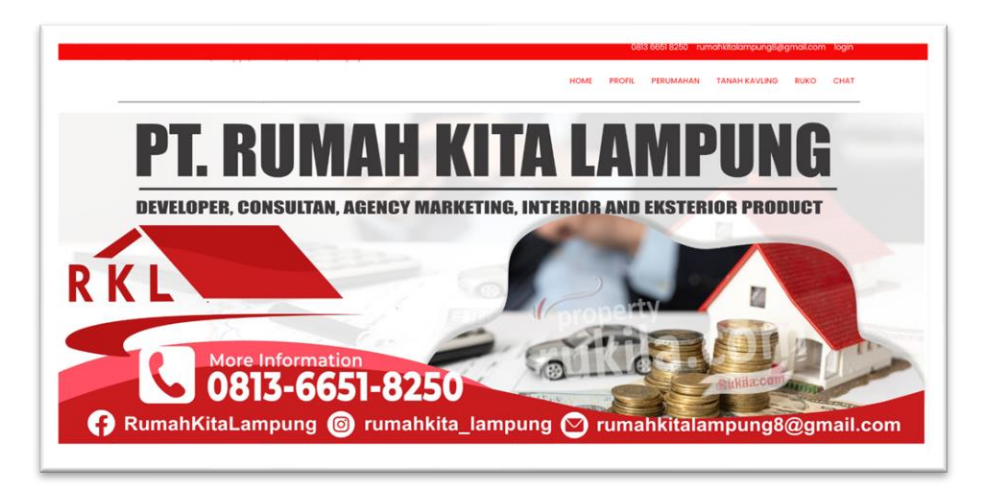

*Gambar 4. 16 Tampilan Halaman Home*

Halaman pertama yang ditampilkan sistem saat pengguna membuka webite.

b) Tampilan Halaman Login

Tampilan halaman login, berikut tampilannya:

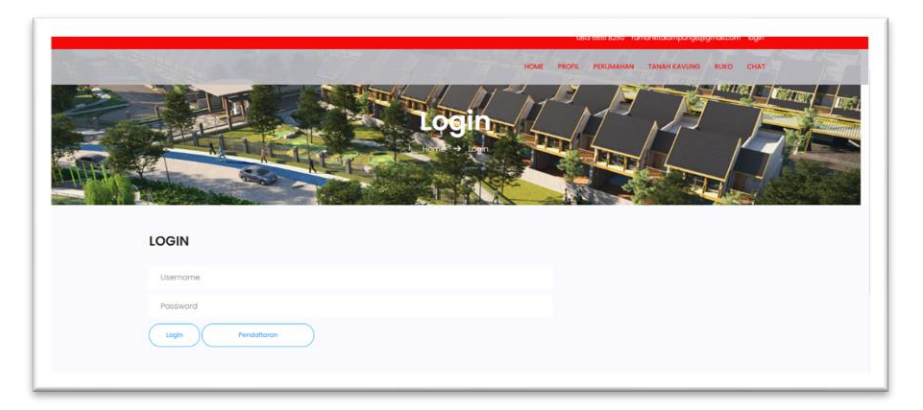

*Gambar 4. 17 Tampilan Halaman Login*

Halaman ini berfungsi untuk admin / user masuk kedalam menu admin / user.

#### c) Tampilan Halaman Beranda Admin

Tampilan halaman beranda admin, berikut tampilannya:

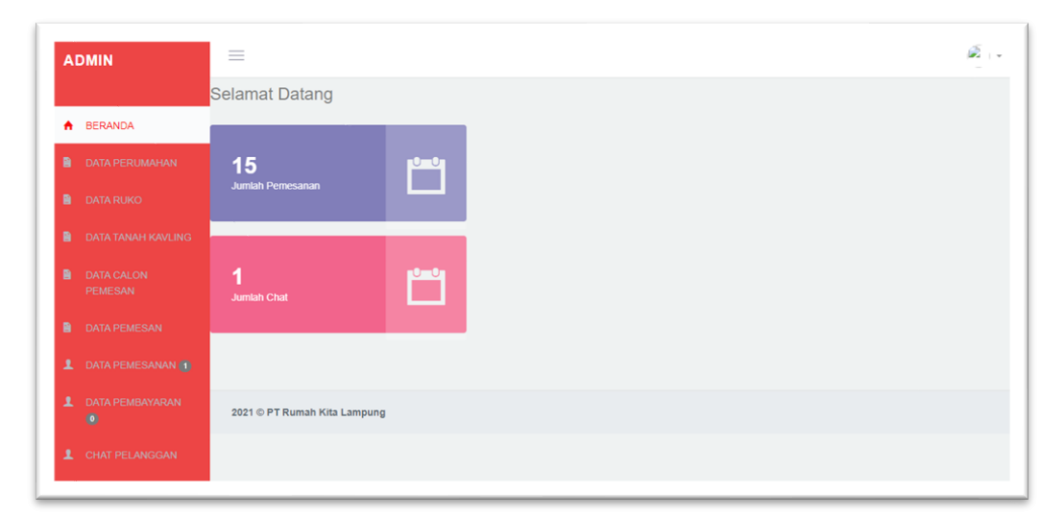

# *Gambar 4. 18 Tampilan Halaman Beranda Admin*

Halaman ini merupakan tampilan utama menu admin, yang berisi, data perumahan, data ruko, data tanah kavling, data calon pemesan, data pemesan, data pemesanan, data pembayaran, chat dari pemesan, hingga laporan.

d) Tampilan Halaman Data Perumahan

Tampilan halaman data perumahan, berikuta tampilannya:

| <b>ADMIN</b>           |                            | $\equiv$      |                          |                                      |       |           |                          |                   |                                             |                                                 | 2.             |
|------------------------|----------------------------|---------------|--------------------------|--------------------------------------|-------|-----------|--------------------------|-------------------|---------------------------------------------|-------------------------------------------------|----------------|
| ٠<br><b>BERANDA</b>    |                            |               |                          | <b>&amp; Data Property Perumahan</b> |       |           |                          |                   |                                             |                                                 |                |
|                        | <b>DATA PERUMAHAN</b>      |               |                          |                                      |       |           |                          |                   |                                             | + Tambah Data Property                          |                |
| ٠<br><b>DATA RUKO</b>  |                            |               | Show $10 \times$ entries |                                      |       |           |                          |                   | Search:                                     |                                                 |                |
| ٠                      | <b>DATA TANAH KAVLING:</b> | 15            | m<br>Kode                | 11<br>Nama                           | 11    | 11        | $11 -$                   | 11                | 11                                          | 11                                              | 11             |
| 曲<br><b>DATA CALON</b> |                            | No            | Property                 | Perumahan                            | Type  | Harga     | Informasi                | Wilayah           | Alamat                                      | Deskripsi                                       | Aksi           |
| <b>PEMESAN</b>         |                            | $\mathcal{A}$ | $\overline{c}$           | Cahya Agung<br>Residence             | 38/72 | 180000000 | Jumlah Unit<br>tersisa 3 | Bandar<br>Lampung | JL Durian, Sumber.<br>Agung, Kec. Kemiling, | Spesifikasi<br>Bangunan:                        | $\alpha$       |
| ٠                      | <b>DATA PEMESAN</b>        |               |                          |                                      |       |           | Uang Muka<br>Rp 5000000  |                   | Kota Bandar<br>Lampung, Lampung             | $-$ Tipe 38<br>- Luas tanah 72m <sup>z</sup>    | $\pmb{\times}$ |
| $\mathbf{r}$           | DATA PEMESANAN (B)         |               |                          |                                      |       |           |                          |                   | 35156<br>Blok C1,C2,C3                      | - Kamar tidur 2<br>- Kamar mandi 1<br>- Carport |                |
| 1<br>$\mathbf{0}$      | <b>DATA PEMBAYARAN</b>     |               |                          |                                      |       |           |                          |                   |                                             | - Ruang Tamu<br>- Ruang Keluarga<br>- Dapur     |                |
| 2.                     | <b>CHAT PELANGGAN</b>      |               |                          |                                      |       |           |                          |                   |                                             | - Harga Cash 256<br>juta<br>- KPR, DP 15 juta   |                |

*Gambar 4. 19 Tampilan Data Perumahan*

Halaman ini merupakan tampilan data perumahan yang berisi kode *property*, nama perumahan, type, harga, informasi, wilayah, alamat, dan deskripsi.

### e) Tampilan Halaman Data Ruko

Tampilan halaman data ruko, berikut tampilannya:

| <b>ADMIN</b>                      | $\equiv$      |                                 |                        |          |            |                          |                   |                      |                                                                | 2.           |
|-----------------------------------|---------------|---------------------------------|------------------------|----------|------------|--------------------------|-------------------|----------------------|----------------------------------------------------------------|--------------|
| <b>BERANDA</b><br>۰               |               | <b>&amp; Data Property Ruko</b> |                        |          |            |                          |                   |                      |                                                                |              |
| <b>DATA PERUMAHAN</b><br>в        |               |                                 |                        |          |            |                          |                   |                      | + Tambah Data Property                                         |              |
| <b>DATA RUKO</b>                  | Show          | $10 \times$ entries             |                        |          |            |                          |                   |                      | Search:                                                        |              |
| DATA TANAH KAVLING<br>٠           | 15            | л<br>Kode                       | 11.1<br>Nama           | m        | 11.1       | $11 -$                   | 11                | 11.                  | 17.1                                                           | $11 -$       |
| ٠<br><b>DATA CALON</b><br>PEMESAN | No            | Property                        | Ruko                   | Type     | Harga      | Informasi                | Wilayah           | Alamat               | Deskripsi                                                      | Aksi         |
|                                   | $\mathcal{L}$ | 15                              | Ruko 3 Lantai<br>Endro | 3 lantaj | 1200000000 | Jumlah Unit<br>Tersisa 2 | Bandar<br>Lampung | JI Endro<br>Suratmin | Ruko Siap Huni<br>Lokasi Strategis                             | $\alpha$     |
| <b>DATA PEMESAN</b><br>٠          |               |                                 | Suratmin               |          |            | Uang Muka Rp<br>3000000  |                   | Sukarame             | - Dekat Kampus UIN<br>- Dekat Kampus Itera<br>- Dekat Lapangan | $\pmb{\ast}$ |
| <b>1</b> DATA PEMESANAN (1)       |               |                                 |                        |          |            |                          |                   |                      | Golf Sukarame<br>Ruko 3 lantaj                                 |              |
| <b>DATA PEMBAYARAN</b><br>1<br>ø  |               |                                 |                        |          |            |                          |                   |                      | - Luas tanah 114<br>meter<br>- Luas bangunan 132               |              |
| <b>1</b> CHAT PELANGGAN           |               |                                 |                        |          |            |                          |                   |                      | meter<br>- Kamar mandi 2<br>- Lantai 3 ada balkon              |              |

*Gambar 4. 20 Tampilan Data Ruko*

Halaman ini merupakan tampilan data ruko yang berisi kode *property*, nama perumahan, type, harga, informasi, wilayah, alamat, dan deskripsi.

f) Tampilan Halaman Data Tanah Kavling

Tampilan halaman ini data tanah kavling, berikut tampilannya:

| <b>ADMIN</b>                | $\equiv$ |                               |                               |        |           |                           |                   |                                   |                                                                       | 成: 19                   |
|-----------------------------|----------|-------------------------------|-------------------------------|--------|-----------|---------------------------|-------------------|-----------------------------------|-----------------------------------------------------------------------|-------------------------|
| <b>A BERANDA</b>            |          |                               | B Data Property Tanah Kavling |        |           |                           |                   |                                   |                                                                       |                         |
| <b>DATA PERUMAHAN</b>       |          |                               |                               |        |           |                           |                   |                                   | + Tambah Data Property                                                |                         |
| <b>DATA RUKO</b>            |          | Show $10 \rightarrow$ entries |                               |        |           |                           |                   |                                   | Search:                                                               |                         |
| <b>DATA TANAH KAVLING</b>   |          | Il Kode<br>n                  | 17.1<br>Nama                  | $11 -$ | 11.1      | $13 -$                    | 11.1              | $11^{-1}$                         | $11 -$                                                                | $\overline{\mathbb{1}}$ |
| <b>DATA CALON</b><br>٠      | No       | Property                      | Kavlingan                     | Luas.  | Harga     | Informasi                 | Wilayah           | <b>Alamat</b>                     | Deskripsi                                                             | Aksi                    |
| <b>PEMESAN</b>              |          | $\overline{z}$                | Agur 6 Way<br>Kandis          | 100 M  | 120000000 | Jumlah Unit<br>Tersisa 10 | Bandar<br>Lampung | JI. Ratu Dibalau Tnjung<br>Senang | Spesifikasi:<br>+ 4 aloes Jalan masuk                                 | B                       |
| <b>DATA PEMESAN</b>         |          |                               |                               |        |           | Uang Muka Rp<br>30000000  |                   |                                   | · Jalan masuk 20 m<br>· Jalan utama kavling 8                         | $\pmb{\ast}$            |
| L DATA PEMESANAN BU         |          |                               |                               |        |           |                           |                   |                                   | Motor Aspal<br>· Jalan Komplek 6 meter                                |                         |
| <b>DATA PEMBAYARAN</b><br>٠ |          |                               |                               |        |           |                           |                   |                                   | Aspal<br>· Jalan Akses 100m dari                                      |                         |
| $\mathbf{r}$                |          |                               |                               |        |           |                           |                   |                                   | Jalan Ratu Dibalau<br>G Free Drainase<br>· Logalitas Terjamin, Terima |                         |
| CHAT-PELANGGAN<br>٠         |          |                               |                               |        |           |                           |                   |                                   | Pacah SHM                                                             |                         |
| <b>&amp; LAPORAN</b>        |          |                               |                               |        |           |                           |                   |                                   | FASILITAS<br>Tersedia Lahan Fasum                                     |                         |
|                             |          |                               |                               |        |           |                           |                   |                                   | Maslid<br><b>P3</b> Terseda Fasum                                     |                         |

*Gambar 4. 21 Tampilan Data Tanah Kavling*

Halaman ini merupakan tampilan data tanah kavling yang berisi kode *property*, nama perumahan, type, harga, informasi, wilayah, alamat, dan deskripsi.

g) Tampilan Halaman Data Calon Pemesan

Tampilan halaman data calon pemesan, berikut tampilannya:

| <b>ADMIN</b>                        | $=$          |                                            |                         |                            |                                           |        |                         | $\mathbb{Z}$ .            |
|-------------------------------------|--------------|--------------------------------------------|-------------------------|----------------------------|-------------------------------------------|--------|-------------------------|---------------------------|
| <b>BERANDA</b><br>٠                 |              | & Data Calon Pemesan                       |                         |                            |                                           |        |                         |                           |
| <b>DATA PERUMAHAN</b><br>٠          |              | No KTP                                     |                         |                            |                                           |        |                         |                           |
| <b>DATA RUKO</b><br>٠               |              |                                            | <b>B</b> Cetak<br>Q Can |                            |                                           |        |                         |                           |
| DATA TANAH KAVLING<br>٠             | Show         | $10 \times$ entries                        | 11.1                    |                            |                                           | Search |                         |                           |
| <b>DATA CALON</b><br><b>PEMESAN</b> | No Il        | $\mathbb{I}$<br>No KTP<br>1801040501950011 | Nama<br>Karyadi         | Email<br>karyadi@gmail.com | IT Alamat<br>induk i candiimas natar      |        | No Telp<br>081379407600 | 11 Aksi<br>$\pmb{\times}$ |
| <b>DATA PEMESAN</b><br>٠            | $\mathbf{2}$ | 1871040601990002                           | Aditya Ramadhan         | adityaramadhan@gmail.com   | JI.Romowijoyo Gg Duren Kampung Sawah Lama |        | 083142899912            | $\pmb{\ast}$              |
| DATA PEMESANAN (R)<br>٠             | $\mathbf{R}$ | 1871050507050014                           | M Dwi Afrijal           | m.Rijal@gmail.com          | JI pangeran Antasari Gg Langgar 5         |        | 085161525253            | $\pmb{\ast}$              |
| <b>DATA PEMBAYARAN</b><br>٠<br>ø    |              | 1871050708730002                           | Sofievanti              | Sofieyanti@gmail.com       | jl.romkvijovo no 03                       |        | 081376002811            | $\pmb{\times}$            |
| CHAT PELANGGAN<br>٠                 | 5            | 1871051204970005                           | Elvador Ari Sandi       | elvador35@gmail.com        | Jl.Romowijoyo.Gg Duren no 16              |        | 081379407800            | $\pmb{\times}$            |
| <b>&amp; LAPORAN</b>                |              | 1871051594574666                           | Dion Andika             | Dionandika04@gmail.com     | Jl Sandi ihsan.Tanjung senang             |        | 085783261513            | ÷.                        |

*Gambar 4. 22 Tampilan Halaman Data Calon Pemesan*

Halaman ini merupakan tampilan data calon pemesan yang berisi No KTP, nama, email, alamat, dan nomor telon calon pemesan.

### h) Tampilan Halaman Data Pemesan

Tampilan halaman data pemesan, berikut tampilannya:

|   | <b>ADMIN</b>              | $\equiv$       |                        |                          |                           |                         |                                          |               | 62 L v                |
|---|---------------------------|----------------|------------------------|--------------------------|---------------------------|-------------------------|------------------------------------------|---------------|-----------------------|
| ٠ | <b>BERANDA</b>            |                | <b>A</b> Data Pemesan  |                          |                           |                         |                                          |               |                       |
| ٠ | <b>DATA PERUMAHAN</b>     |                | No KTP                 |                          |                           |                         |                                          |               |                       |
| ٠ | <b>DATA RUKO</b>          |                |                        | <b>A</b> Cetak<br>Q Cari |                           |                         |                                          |               |                       |
| ٠ | <b>DATA TANAH KAVLING</b> | Show           | $10 \times$ entries    |                          |                           |                         | Search:                                  |               |                       |
|   | <b>DATA CALON</b>         | No             | IL ID<br>11<br>Pemesan | 11<br><b>NO KTP</b>      | 11<br>Nama                | 11<br>Email             | 11<br>Alamat                             | 17<br>No Telp | $\frac{1}{2}$<br>Aksi |
|   | <b>PEMESAN</b>            | $\mathcal{A}$  |                        | 1871052605970004         | Faisal Hanan              | faisalhanan26@gmail.com | Jl.Pangeran Antasari Gg langgar 6 no 55a | 08990371827   | $\mathbf{x}$          |
|   | <b>DATA PEMESAN</b>       |                |                        |                          |                           |                         |                                          |               |                       |
| ٠ | <b>DATA PEMESANAN @</b>   | $\overline{2}$ | 10                     | 1871071009990002         | Septianti Dian<br>Mariska | septiantidm@gmail.com   | Jl.Pangeran antasari Gg Waru 2           | 081271125017  | $\pmb{\times}$        |
| ٠ | <b>DATA PEMBAYARAN</b>    | $\overline{3}$ | 11                     | 1871050507050014         | M Dwi Afrijal             | m.Rijal@gmail.com       | Jl.pangeran Antasari Gg Langgar 5        | 085161525253  | $\pmb{\times}$        |
|   | $\omega$                  |                | 12                     | 1871051594574666         | Dion Andika               | Dionandika04@gmail.com  | Jl.Sandi ihsan, Tanjung senang           | 085783261513  | $\mathbf{x}$          |
| ٠ | <b>CHAT PELANGGAN</b>     |                |                        |                          |                           |                         |                                          |               |                       |
|   | <b>4 LAPORAN</b>          | 5              | 13                     | 1871182607980004         | M Figih                   | Fighmutazam@gmail.com   | JI Teluk Bone no.67                      | 089615655244  | $\pmb{\times}$        |

*Gambar 4. 23 Tampilan Halaman Data Pemesan*

Halaman ini merupakan tampilan data pemesan yang berisi id pemesan, No KTP, nama, email, alamat, dan nomor telon pemesan.

#### i) Tampilan Halaman Data Pemesanan

Tampilan halaman data pemesanan, berikut tampilannya:

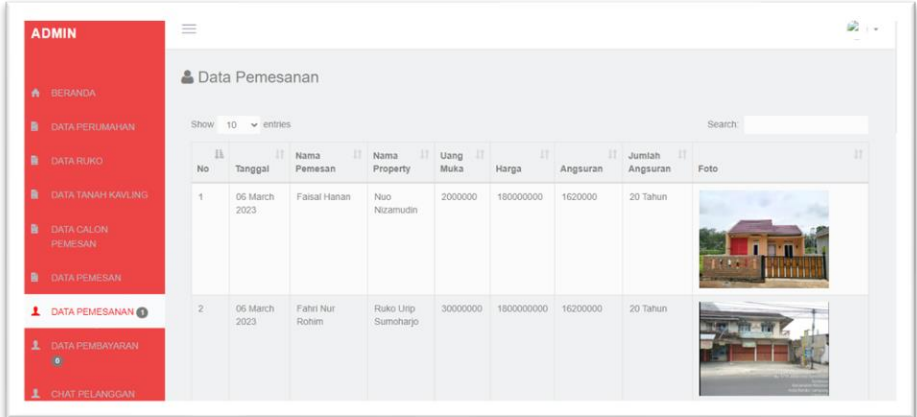

*Gambar 4. 24 Tampilan Halaman Pemesanan*

Halaman ini merupakan tampilan data pemesanan yang tanggal pemesanan, nama pemesan, nama *Property*, uang muka, harga, angsuran, jumlah angsuran dan foto *Property* yang telah di pesan.

j) Tampilan Halaman Data Pembayaran

Tampilan halaman data pembayaran, berikut tamilannya:

| <b>ADMIN</b>                          | -              |                              |                        |                         |                         |                                                  |                           | --- |
|---------------------------------------|----------------|------------------------------|------------------------|-------------------------|-------------------------|--------------------------------------------------|---------------------------|-----|
| <b>A</b> BERANDA                      |                | <b>&amp; Data Pembayaran</b> |                        |                         |                         |                                                  |                           |     |
| <b>DATA PERUMAHAN</b><br>n            |                | Show $10 \times$ entries     |                        |                         |                         | Search:                                          |                           |     |
| ٠<br><b>DATA RUKO</b>                 | No             | La Kode Pemesanan            | IT Nama Pemesan        | <b>IT Tanggal Bayar</b> | IT Total Bayar IT Bukti |                                                  | $\Box$ Aksi               | 11  |
| <b>DATA TANAH KAVLING</b><br>曲        |                | $\mathbf{1}$                 | Faisal Hanan           | 2023-03-06              | 2000000                 | <b>MARKET</b><br>--                              | <b>±</b> Bukti Pembayaran |     |
| <b>DATA CALON</b><br>в<br>PEMESAN     |                |                              |                        |                         |                         | $\sim$<br>www.                                   | Lunas $\mathbf x$         |     |
| <b>DATA PEMESAN</b><br>$\blacksquare$ | $\overline{2}$ | $\overline{2}$               | Septianti Dian Mariska | 2023-03-06              | 5000000                 | <b>HONOVAY</b><br>Ī.                             | <b>上 Bukti Pembayaran</b> |     |
| <b>DATA PEMESANAN @</b><br>2          |                |                              |                        |                         |                         | and of an experience<br>$\overline{\phantom{a}}$ | Lunas $\vert x \vert$     |     |
| <b>DATA PEMBAYARAN</b><br>$\bullet$   | $\overline{a}$ | $\mathbf{3}$                 | M Dwi Afrijal          | 2023-03-06              | 30000000                | ARABASTAN ***<br>m.<br>-----<br>÷                | <b>±</b> Bukti Pembayaran |     |
| <b>CHAT PELANGGAN</b>                 |                |                              |                        |                         |                         | the first concern and                            | <b>Lunas</b><br>×         |     |

*Gambar 4. 25 Tampilan Halaman Pembayaran*

Halaman ini merupakan tampilan data pembayaran pemesan, yang berisi kode pemesanan, nama pemesan, tanggal bayar, dan bukti transaksi.

#### k) Tampilan Halaman Data Chat Pemesan

Tampilan halaman data chat Pemesan, berikut tampilannya:

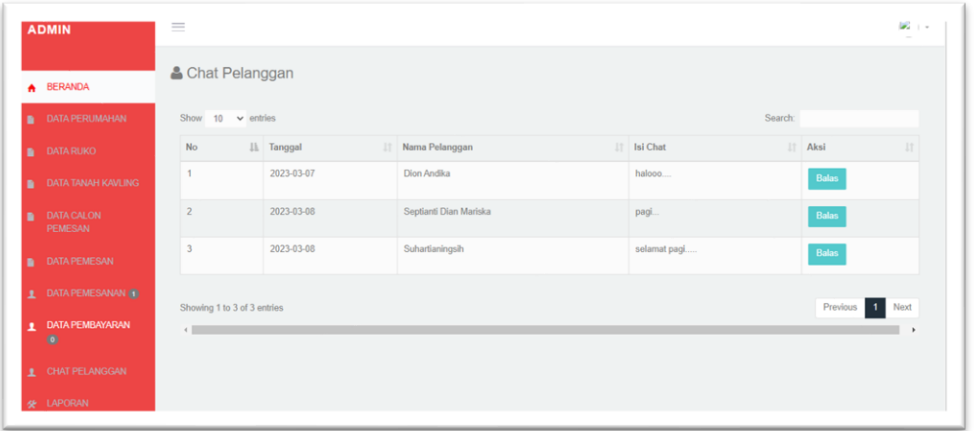

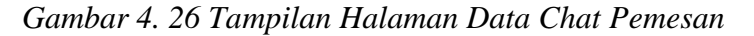

Pada halaman ini admin dapat melihan chat masuk dari pemesan, yang dapat dibalas oleh admin.

l) Tampilan Cetak Laporan Pemesanan Perumahan

Tampilan halaman lapotan pemesanan perumahan. berikut tampilannya:

|     |                |                        |                       | PT RUMAH KITA LAMPUNG<br>Jl Pulau Buru No 37 Bandar Lampung<br>No Telp. 0813 6651 8250<br>Email rumahkitalampung\$@gmail.com |           |          |                        |             |                  |               |
|-----|----------------|------------------------|-----------------------|----------------------------------------------------------------------------------------------------|-----------|----------|------------------------|-------------|------------------|---------------|
|     |                |                        |                       | Laporan Pemesanan Perumahan                                                                                                  |           |          |                        |             |                  |               |
| No. | <b>Tanggal</b> | <b>Nama Pelanggan</b>  | <b>Nama Property</b>  | <b>Uang Muka</b>                                                                                                    | Harga     | Angsuran | <b>Jumlah Angsuran</b> | <b>Blok</b> | Feto             | <b>Status</b> |
|     | 2023-03-06     | <b>Faisal Hanan</b>    | Nuo Nizamudin         | 2000000                                                                                                    | 180000000 | 1620000  | 20Tahun                | la 1        | <b>Thurs</b>     | Lunas         |
| ÷   | 2023-03-06     | Septianti Dian Mariska | Cahya Agung Residence | 5000000                                                                                                    | 180000000 | 1800000  | 15Tahun                | lc2         | di Patro<br>11 T | Lunas         |
|     | 2023-03-06     | Dion Andika            | Harmoni Residence 2   | 5000000                                                                                                    | 256000000 | 2304000  | <b>DOTahun</b>         | la3         |                  | Lunas         |
|     | 2023-03-06     | M Fiqih                | Harmoni Residence 2   | 5000000                                                                                                    | 256000000 | 2560000  | 15Tahun                | la 1        |                  | Lunas         |
|     | 2023-03-06     | Deni Wahvudi           | Griva Lembah Damai    | 5000000                                                                                                    | 320000000 | 3840000  | 10Tahun                | B2          |                  | Lunas         |

*Gambar 4. 27 Tampilan Cetak Halaman Laporan Pemesanan Perumahan*

Pada halaman ini admin dapat mendapatkan informasi pemesanan rumah yang telah terpesan, dan dapat di cetak.

#### m) Tampilan Laporan Pemesanan Ruko

Tampilan halaman pemesanan ruko, berikut tampilannya:

|    |                |                     |                              | <b>I I INUMERIL IM LA LAWIE UPW</b><br>Jl Pulau Buru No 37 Bandar Lampung<br>No Telp. 0813 6651 8250<br>Email rumahkitalampung\$@gmail.com |            |          |                        |                |               |
|----|----------------|---------------------|------------------------------|----------------------------------------------------------------------------------------------------|------------|----------|------------------------|----------------|---------------|
|    |                |                     |                              | <b>Laporan Pemesanan Ruko</b>                                                                                                    |            |          |                        |                |               |
| No | <b>Tanggal</b> | <b>Nama Pemesan</b> | <b>Nama Property</b>         | <b>Uang Muka</b>                                                                                                    | Harga      | Angsuran | <b>Jumlah Angsuran</b> | Foto           | <b>Status</b> |
| ×. | 2023-03-06     | M Fadli             | Ruko Flyover Natar           | 10000000                                                                                                    | 697000000  | 6970000  | 15Tahun                | $\overline{1}$ | Banu          |
|    | 2023-03-06     | Suhartianingsih     | Ruko Bambu Kuning 2 Lantai   | 50000000                                                                                                    | 1200000000 | 14400000 | 10Tahun                | <b>MAGES</b>   | Lunas         |
|    | 2023-03-06     | Irvan Ramanda       | Ruko Flyover Natar           | 10000000                                                                                                    | 697000000  | 8364000  | 10Tahun                | T 50.          | Lunas         |
|    | 2023-03-06     | Fahri Nur Rohim     | Ruko Urip Sumohario          | 30000000                                                                                                    | 1800000000 | 16200000 | 20Tahun                | $n + 1$        | Lunas         |
|    | 2023-03-06     | Elvador Ari Sandi   | Ruko 3 Lantai Endro Suratmin | 3000000                                                                                                    | 1200000000 | 10800000 | 20Tahun                | 回回             | Lunas         |

*Gambar 4. 27 Tampilan Cetak Halaman Laporan Pemesanan Ruko*

Pada halaman ini admin dapat mendapatkan informasi pemesanan ruko yang telah terpesan, dan dapat di cetak.

n) Tampilan Cetak Laporan Pemesanan Tanah Kavling

Tampilan halaman pemesanan tanah kavling, berikut tampilannya:

|                         |            |                     |                                  | PT RUMAH KITA LAMPUNG<br>Jl Pulau Buru No 37 Bandar Lampung<br>No Telp. 0813 6651 8250<br>Email rumahkitalampung8@gmail.com |           |          |                        |                       |               |
|-------------------------|------------|---------------------|----------------------------------|----------------------------------------------------------------------------------------------------|-----------|----------|------------------------|-----------------------|---------------|
|                         |            |                     |                                  | <b>Laporan Pemesanan Tanah Kavling</b>                                                                                      |           |          |                        |                       |               |
| No                      | Tanggal    | <b>Nama Pemesan</b> | <b>Nama Property</b>             | <b>Uang Muka</b>                                                                                                    | Harga     | Angsuran | <b>Jumlah Angsuran</b> | Foto                  | <b>Status</b> |
|                         | 2023-03-06 | M Dwi Afrijal       | Aqur 6 Way Kandis                | 30000000                                                                                                    | 120000000 | 2880000  | 2Tahun                 | $\frac{1}{\sqrt{2}}$  | Lunas         |
| r                       | 2023-03-06 | doni                | Bumi Andhika Tirtavasa           | 35000000                                                                                                    | 83300000  | 1999200  | 2Tahun                 |                       | Lunas         |
| $\ddot{\phantom{1}}$    | 2023-03-06 | M Arfan Sayfullah   | Tanah Kavling Puri Hils          | 30000000                                                                                                    | 120000000 | 2880000  | 2Tahun                 |                       | Lunas         |
| I.                      | 2023-03-06 | Sofieyanti          | Aqur 6 Way Kandis                | 30000000                                                                                                    | 120000000 | 2880000  | 2Tahun                 | $-1$<br><b>AQUITO</b> | unas          |
| $\overline{\mathbf{S}}$ | 2023-03-06 | Trenaldi Prastya    | Tanah Kavling Surya Sitara Natar | 10000000                                                                                                    | 100000000 | 1700000  | OTahun                 |                       | Lunas         |

*Gambar 4. 28 Tampilan Cetak Halaman Laporan Pemesanan Tanah Kavling*

Pada halaman ini admin dapat mendapatkan informasi pemesanan tanah kavling yang telah terpesan, dan dapat di cetak.

#### o) Tampilan Cetak Laporan Pembayaran

Tampilan halaman laporan pembayaran, berikut tampilannya:

|                        |                       |                       |               | PT RUMAH KITA LAMPUNG<br>Jl Pulau Buru No 37 Bandar Lampung<br>No Telp. 0813 6651 8250<br>Email rumahkitalampung8@gmail.com |                        |                    |               |                               |
|------------------------|-----------------------|-----------------------|---------------|----------------------------------------------------------------------------------------------------|------------------------|--------------------|---------------|-------------------------------|
|                        |                       |                       |               | Laporan Pembayaran                                                                                                    |                        |                    |               |                               |
| $\overline{\text{No}}$ | <b>Kode Pemesanan</b> | <b>Nama Property</b>  | Kategori      | <b>Tanggal</b>                                                                                                    | <b>Nama Pemesan</b>    | <b>Total Bayar</b> | <b>Status</b> | <b>Bukti</b>                  |
|                        |                       | Nuo Nizamudin         | Perumahan     | 2023-03-06                                                                                                    | Faisal Hanan           | 2000000            | Lunas         | <b>MARINESE</b>               |
|                        |                       | Cahya Agung Residence | Perumahan     | 2023-03-06                                                                                                    | Septianti Dian Mariska | 5000000            | Lunas         | $-2000$<br>acause or the      |
|                        |                       | Aqur 6 Way Kandis     | Tanah Kavling | 2023-03-06                                                                                                    | M Dwi Afrijal          | 30000000           | Lunas         | <b>STORY</b><br><b>MARKET</b> |
|                        |                       | Harmoni Residence 2   | Perumahan     | 2023-03-06                                                                                                    | Dion Andika            | 5000000            | Lunas         | $-24.01 -$<br>MONEY OF THE    |

*Gambar 4. 29 Tampilan Cetak Halaman cetak Laporan Pemesanan*

Pada halaman ini admin dapat mendapatkan informasi pembayaran pemesanan *Property* dan dapat di cetak.

#### p) Tampilan Cetak Laporan Ketersediaan

Tampilan halaman laporan ketersediaan, berikut tampilannya:

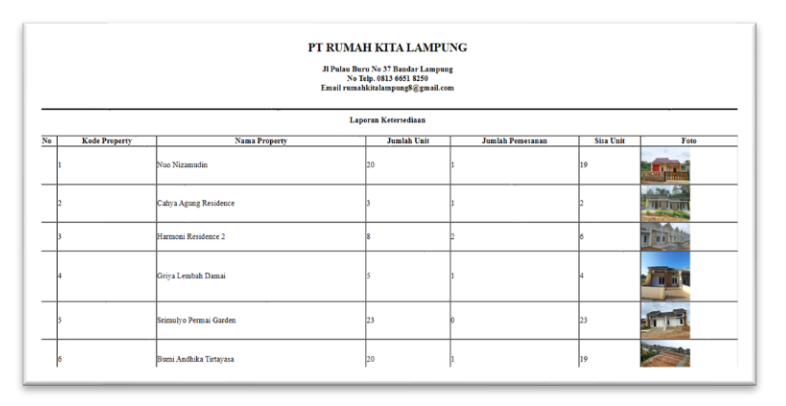

*Gambar 4. 30 Tampilan Cetak Halaman cetak Laporan Ketersediaan*

Pada halaman ini admin dapat mendapatkan informasi pembayaran pemesanan *Property* dan dapat di cetak.